## Introduction to PETSc First steps

### Loïc Gouarin

Laboratoire de Mathématiques d'Orsay

<span id="page-0-0"></span>May 13-15, 2013

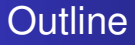

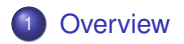

2 [Build and installation](#page-7-0)

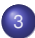

<sup>3</sup> [Your first PETSc program](#page-12-0)

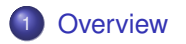

- **[Build and installation](#page-7-0)**
- <span id="page-2-0"></span><sup>3</sup> [Your first PETSc program](#page-12-0)

What is PETSc? Portable, Extensible Toolkit for Scientific Computation

### PETSc history

- begun September 1991
- Over 60,000 downloads since 1995 (version 2)
- Currently 400 per month
- 12 active developers

## PETSc includes

- Linear system solvers (sparse/dense, iterative/direct)
- Nonlinear system solvers
- **Tools for distributed matrices**
- Support for profiling, debugging, graphical output

## **PETSc components**

Level of

abstraction

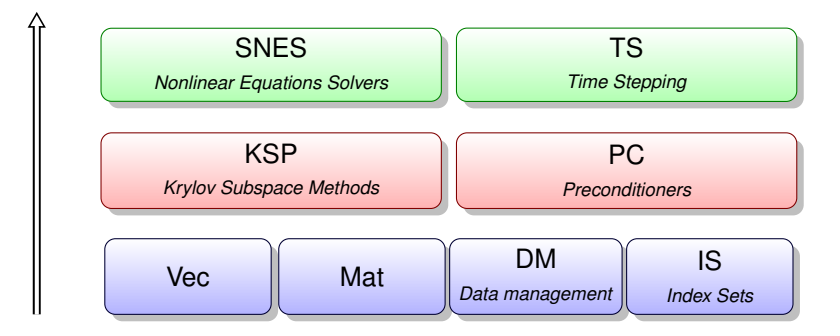

## Supporting languages

- $O$  C/C++
- **•** Fortran

### Interface with external softwares

- FFTW,
- Hypre,
- **MUMPS,**
- **•** ParMeTiS,
- **•** Python
- Matlab (sequential only)

- **•** SuperLU,
- **UMFPACK.**
- $\bullet$  ...

# How do I get help?

- Website : http://www.mcs.anl.gov/petsc
- FAQ
- **•** Mailing Lists
	- For configure and installation questions : petsc-maint@mcs.anl.gov
	- For PETSc users :

petsc-users@mcs.anl.gov

<span id="page-7-0"></span>[Build and installation](#page-10-0)

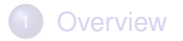

- <sup>2</sup> [Build and installation](#page-7-0)
- [Your first PETSc program](#page-12-0)

**[Configuration](#page-8-0)** [Build and installation](#page-10-0) **Evercises** 

# Configuration step

In the following, we will use the PETSc Release Version 3.3. You can download the last version [here.](http://www.mcs.anl.gov/petsc/download/index.html)

- Extract the compressed file
- Set \$PETSC\_DIR to the installation root directory
- Run the configuration utility

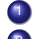

<sup>1</sup> \$PETSC\_DIR/configure

- <sup>2</sup> \$PETSC\_DIR/configure -help
- <span id="page-8-0"></span><sup>3</sup> \$PETSC\_DIR/configure --with-debugging=0
- Many other examples can be found [here](http://www.mcs.anl.gov/petsc/documentation/installation.html)
- **Configuration files are in SPETSC\_DIR/PETSC\_ARCH/conf**

**[Configuration](#page-8-0)** [Build and installation](#page-10-0) **Everniese** 

# Configuration step

- You can easily reconfigure with the same options ./\$PETSC\_ARCH/conf/reconfigure-\$PETSC\_ARCH.py
- You can add other options
	- ./\$PETSC\_ARCH/conf/reconfigure-\$PETSC\_ARCH.py
	- --download-petsc4py
- You can maintain several different configurations
	- ./configure -PETSC\_ARCH=linux-fast -with-debugging=0
- All configuration information is in the logfile ./\$PETSC\_ARCH/conf/configure.log ALWAYS send this file with bug reports

<span id="page-10-0"></span>[Build and installation](#page-10-0) **Everniese** 

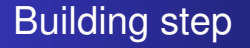

### **• Classical build with**

cd \$PETSC\_DIR  $make -j xx$ make install make test

### • You can build multiple configurations PETSC\_ARCH=linux-fast make Libraries are in \$PETSC\_DIR/\$PETSC\_ARCH/lib

### • All build information is in the logfile ./\$PETSC\_ARCH/conf/make.log ALWAYS send this file with bug reports

<span id="page-11-0"></span>**Everniege** 

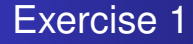

- **1** Download, extract and configure PETSc
- 2 Build and install PETSc
- **3** Test your installation with make test
- **Install a no debug version using** --with-debugging=0
- **5** Reconfigure with  $-$ -download-mumps

<span id="page-12-0"></span>**[PetscInitialize](#page-16-0) [PetscFinalize](#page-18-0)** [Make and cmake](#page-21-0)

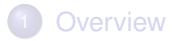

- **[Build and installation](#page-7-0)**
- <sup>3</sup> [Your first PETSc program](#page-12-0)

[Make and cmake](#page-21-0) [PETSc options](#page-24-0)

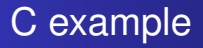

```
#include "petscvec.h"
int main(int argc, char **argv){
 Vec x;
  PetscInitialize(&argc, &argv, NULL, NULL);
  VecCreateSeq(PETSC_COMM_SELF, 100, &x);
  VecSet(x, 1.);PetscFinalize();
  return 0;
}
```
[PetscInitialize](#page-16-0) **PeterFinalize** [Make and cmake](#page-21-0) [PETSc options](#page-24-0)

## Fortran example

**program** main **implicit none** # **include**"finclude/petscsys.h" # **include**"finclude/petscvec.h" PetscErrorCode ierr Vec x **call** PetscInitialize(PETSC\_NULL\_CHARACTER, ierr) **call** VecCreateSeq(PETSC COMM SELF, 100, x, ierr) **call** VecSet(x, 1., ierr) **call** PetscFinalize(ierr) **end program** main

PetscInitialize PetscFinalize Make and cmake PETSc options

## Python example

```
import petsc4py. PETSc as petsc
```

```
x = petsc. Vec()
x.createSeq(100)
x.set(1.)
```
[PetscInitialize](#page-16-0) [PetscFinalize](#page-18-0) [Make and cmake](#page-21-0) [PETSc options](#page-24-0) [Exercises](#page-27-0)

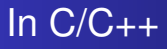

## **int** PetscInitialize(**int** \*argc,**char** \*\*\*argv, **char** \*file,**char** \*help)

- **•** argc and argy: command line arguments.
- **o** file: alternative name for the PETSc options file . petscrc.
- help: optional character string printed if option -help is used.

PetscInitialize() automatically calls MPI Init()

- $\bullet$  PETSC COMM WORLD
- <span id="page-16-0"></span>O PETSC\_COMM\_SELF

**[PetscInitialize](#page-16-0) [PetscFinalize](#page-18-0)** [Make and cmake](#page-21-0) [PETSc options](#page-24-0)

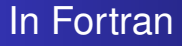

## **call** PetscInitialize(**character**(\*) file, **integer** ierr);

- Do exactly the same as the C version.
- Command line arguments are read by getarg function.

<span id="page-18-0"></span>PetscInitialize PetscFinalize Make and cmake PETSc options

#### In  $C/C_{++}$

int PetscFinalize();

#### In Fortran

call PetscFinalize(integer ierr)

<span id="page-19-0"></span>[PetscInitialize](#page-16-0) **PeterFinalize** [Debugging](#page-19-0) [Make and cmake](#page-21-0) [PETSc options](#page-24-0)

Use CHKERRQ to verify the return codes of a PETSc routine.

In  $C/C_{++}$ 

ierr = PetscXXX(...);CHKERRQ(ierr);

### In Fortran

```
call PetscXXX (..., ierr)
CHKERRQ(ierr)
```
Check error on all PETSc routines and yours can save a lot of debugging time!!

Debugging Make and cmake PETSc options

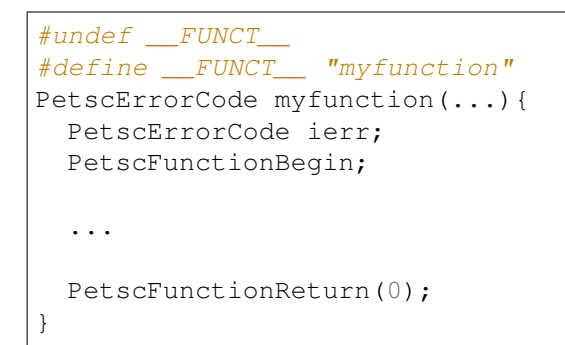

<span id="page-21-0"></span>PetscInitialize **PetscFinalize** Make and cmake PETSc options

## How to build your project? using makefile

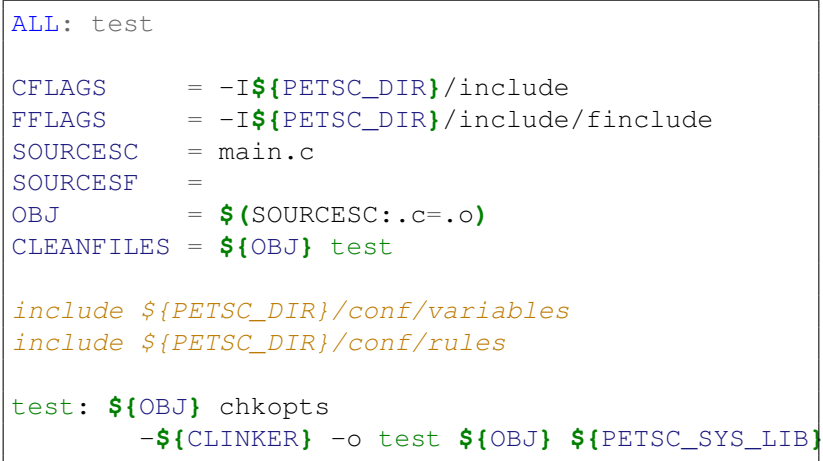

[PetscInitialize](#page-16-0) **PeterFinalize** [Make and cmake](#page-21-0) [PETSc options](#page-24-0) [Exercises](#page-27-0)

## How to build your project? using Cmake

You need some cmake files to be able to find PETSc on your system.

Jed Brown gives some useful cmake modules [here.](https://github.com/jedbrown/cmake-modules)

### For PETSc, you need

- **O** ResolvCompilerPaths.cmake
- FindPackageMultipass.cmake  $\bullet$
- CorrectWindowsPaths.cmake
- **O** FindPETSc.cmake

[PetscInitialize](#page-16-0) **PeterFinalize** [Make and cmake](#page-21-0) [PETSc options](#page-24-0) [Exercises](#page-27-0)

```
How to build your project?
using Cmake
```

```
CMAKE_MINIMUM_REQUIRED(VERSION 2.8)
```

```
set(CMAKE_MODULE_PATH "${CMAKE_SOURCE_DIR}/cmake/"
    ${CMAKE_MODULE_PATH})
```

```
FIND_PACKAGE(PETSc)
```

```
include_directories(${PETSC_INCLUDES})
```

```
ADD_EXECUTABLE(test main.c)
TARGET_LINK_LIBRARIES(test ${PETSC_LIBRARIES})
```
<span id="page-24-0"></span>**[PetscInitialize](#page-16-0)** [PetscFinalize](#page-18-0) [Make and cmake](#page-21-0) [PETSc options](#page-24-0)

PETSc gives some options at runtime to customize your code.

The available options of your project are visible using  $-\text{help}$ command line.

- $\bullet$  -vec view
- $\bullet$  -mat view
- $\bullet$ -ksp\_type
- $\bullet$  ....

 $-option$  left indicates all user options that are not used during the execution.

[PetscInitialize](#page-16-0) [PetscFinalize](#page-18-0) [Make and cmake](#page-21-0) [PETSc options](#page-24-0) [Exercises](#page-27-0)

## Create your own options

PetscOptionsHasName(**char** \*pre,**char** \*name,  $PetscBool *flq;$ 

PetscOptionsGetInt(**char** \*pre,**char** \*name,**int** \*value,  $PetscBool *flq;$ 

PetscOptionsGetReal(**char** \*pre,**char** \*name,**double** \*value,  $PetscBool *flq;$ 

PetscOptionsGetString(**char** \*pre,**char** \*name,**char** \*value, int maxlen, PetscBool \*flg);

[PetscInitialize](#page-16-0) [Make and cmake](#page-21-0) [PETSc options](#page-24-0) [Exercises](#page-27-0)

## Create your own options An example

```
#include "petsc.h"
int main(int argc, char **argv){
 PetscBool flg;
  ...
  ierr = PetscOptionsHasName(PETSC_NULL, "-myoption",
                              &flg);CHKERRQ(ierr);
 if (flg)
   PetscPrintf(PETSC_COMM_SELF, "-myoption is set\n");
  ...
}
```
<span id="page-27-0"></span>**[PetscInitialize](#page-16-0)** [PetscFinalize](#page-18-0) [Make and cmake](#page-21-0) [PETSc options](#page-24-0) [Exercises](#page-27-0)

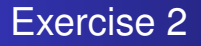

- **1** Extract the tarball myProject.tar.qz.
- <sup>2</sup> Choose your language.
- <sup>3</sup> Create the associated makefile or CMakeLists.txt.
- **4** Run this example.

PetscInitialize PetscFinalize Make and cmake PETSc options Exercises

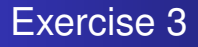

- Could you find the bugs?
- Set error checking in the source code.

**[PetscInitialize](#page-16-0) PeterFinalize** [Make and cmake](#page-21-0) [PETSc options](#page-24-0) [Exercises](#page-27-0)

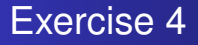

- **1** What are the available options?
- 2 Create an option to change vector dimension at runtime.
- $\bullet$  Create 2 options to print x1 and x2 with options  $-x1$  view and -x2\_view. Use VecView function to view  $x1$  and  $x2$ .

**[PetscInitialize](#page-16-0) PeterFinalize** [Make and cmake](#page-21-0) [PETSc options](#page-24-0) [Exercises](#page-27-0)

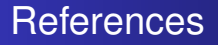

**1** PETSc documentation <http://www.mcs.anl.gov/petsc/documentation/index.html>

#### <sup>2</sup> PETSc tutorial

<span id="page-30-0"></span><http://www.mcs.anl.gov/petsc/documentation/tutorials/index.html>